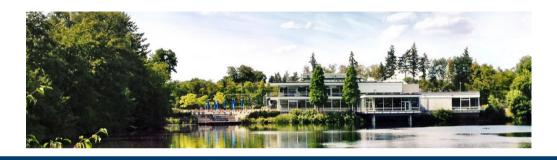

# JSC Cloud OpenStack user training

2023-06-12 | Sebastian Achilles, Prateek Gautam, Björn Hagemeier | Juelich Supercomputing Centre

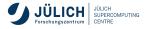

## **Overview**

- Split training in two parts
  - Introduction
  - Core OpenStack services
    - Authentication
    - Virtual Machine service (VM) / Nova: instantiation, life-cycle, advanced actions
    - VM Images / Glance: roll your own, public, private, shared
    - Networking / Neutron: internal networks, routers, security groups, access to internal VMs, firewall
    - Storage / Cinder: suggested handling of payload data, snapshots, backups

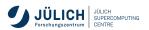

## **Overview**

- Split training in two parts
  - Introduction
  - Core OpenStack services
    - Authentication
    - Virtual Machine service (VM) / Nova: instantiation, life-cycle, advanced actions
    - VM Images / Glance: roll your own, public, private, shared
    - Networking / Neutron: internal networks, routers, security groups, access to internal VMs, firewall
    - Storage / Cinder: suggested handling of payload data, snapshots, backups
  - Advanced OpenStack services
    - Orchestration / Heat: how it helps us as Cloud administrators, further use cases
    - Orchestration / Kubernetes:
    - Load balancing (LBaaS) / Octavia
    - VPN as a service (VPNaaS) / Neutron

**Agenda** 

| Time  | Topic                                    | Who       |
|-------|------------------------------------------|-----------|
| 09:00 | Authentication, basic setup, environment | Björn     |
| 09:30 | VM service, Nova                         | Sebastian |
| 10:00 | VM Exercise                              |           |
| 10:15 | VM images                                | Björn     |
| 10:30 | Break                                    |           |
| 10:45 | Networking                               | Björn     |
| 11:15 | Networking exercise(s)                   |           |
| 11:30 | Storage, Cinder                          | Prateek   |
| 11:50 | Storage exercise                         |           |
| 12:00 | Lunch break                              |           |
| 13:00 | Heat                                     | Björn     |
| 13:30 | Heat Exercise                            | Björn     |
| 13:45 | Kubernetes / LoadBalancers               | Tim       |
| 14:30 | Wrap-up and Discussion                   | all       |

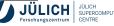

Slide 2

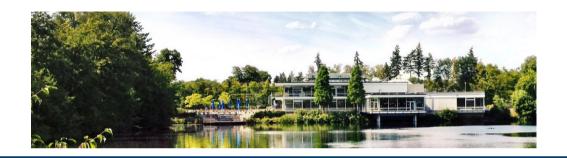

# Introduction

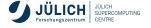

# Cloud A definition

Cloud computing is a model for enabling ubiquitous, convenient, on-demand network access to a shared pool of configurable computing resources (e.g., **networks**, **servers**, **storage**, **applications**, and **services**) that can be rapidly provisioned and released with minimal management effort or service provider interaction. This cloud model is composed of <u>five</u> essential <u>characteristics</u>, <u>three</u> service models, and four deployment models.

- NIST Cloud definition

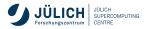

#### Characteristics, service models, deployment models

#### **Characteristics**

- on-demand self-service
- broad network access
- resource pooling
- rapid elasticity
- measured service

#### Service models

- Software as a service (SaaS)
- Platform as a service (PaaS)
- Infrastructure as a service (laaS)

### **Deployment models**

- private
- community
- public
- hybrid

#### Infrastructure and software stacks

#### Infrastructures

- Amazon Web Services (AWS): IaaS, PaaS, approximately 200 services (SaaS), Function as a service (FaaS) with AWS Lambda
- Google Cloud Platform (GCP): laaS, PaaS, FaaS
- Microsoft Azure: IaaS, PaaS, SaaS
- OVH
- IONOS
- T-Systems

#### Software

- OpenStack: IaaS, PaaS
- OpenNebula: laaS
- Apache CloudStack: laaS

#### Infrastructure and software stacks

#### Infrastructures

- Amazon Web Services (AWS): IaaS, PaaS, approximately 200 services (SaaS), Function as a service (FaaS) with AWS Lambda
- Google Cloud Platform (GCP): laaS, PaaS, FaaS
- Microsoft Azure: IaaS, PaaS, SaaS
- OVH
- IONOS
- T-Systems

#### Software

- OpenStack: IaaS, PaaS
- OpenNebula: laaS
- Apache CloudStack: laaS

#### Infrastructure and software stacks

#### Infrastructures

- Amazon Web Services (AWS): IaaS,
   PaaS, approximately 200 services
   (SaaS), Function as a service (FaaS)
   with AWS Lambda
- Google Cloud Platform (GCP): laaS, PaaS, FaaS
- Microsoft Azure: IaaS, PaaS, SaaS
- OVH
- IONOS
- T-Systems

#### Software

- OpenStack: laaS, PaaS
- OpenNebula: laaS
- Apache CloudStack: laaS

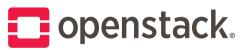

Overview - core services

- a number of CPUs
- an amount of main memory
- storage: system, ephemeral, swap
- data storage: volumes
- network ports
- a template image containing an operating system

Overview - core services

- a number of CPUs
- an amount of main memory
- storage: system, ephemeral, swap
- data storage: volumes
- network ports
- a template image containing an operating system

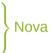

Overview - core services

### Nova manages the lifecycle of virtual machines (VMs) that have

- a number of CPUs
- an amount of main memory
- storage: system, ephemeral, swap
- data storage: volumes
- network ports
- a template image containing an operating system

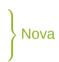

← Cinder

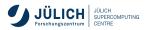

Overview - core services

- a number of CPUs
- an amount of main memory
- storage: system, ephemeral, swap
- data storage: volumes
- network ports
- a template image containing an operating system

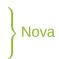

- ← Cinder
- ← Neutron

Overview - core services

- a number of CPUs
- an amount of main memory
- storage: system, ephemeral, swap
- data storage: volumes
- network ports
- a template image containing an operating system

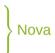

- ← Cinder
- ← Neutron
- ← Glance

Overview - core services

- a number of CPUs
- an amount of main memory
- storage: system, ephemeral, swap
- data storage: volumes
- network ports
- a template image containing an operating system
- Keystone for service discovery and authentication

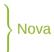

- ← Cinder
- ← Neutron
- ← Glance

# **Tutorial environment**

### We will use both web UI and CLI to run examples

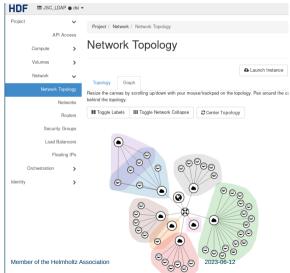

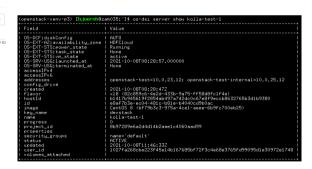

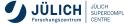

# **Tutorial environment**

#### **CLI** setup

We'll use a Python virtual environment. Run the following in your shell:

```
$ python3 -m venv openstack
```

- \$ source openstack/bin/activate
- \$ pip install python-openstackclient

#### For authentication:

- Option 1: Download and source openrc.sh
- Option 2: Download clouds.yaml, put it in one of
  - current working directory as clouds.yaml or
  - ullet ~/.config/openstack/clouds.yaml

# **Tutorial environment**

**CLI** setup

We'll use a Python virtual environment. Run the following in your shell:

- \$ python3 -m venv openstack
- \$ source openstack/bin/activate
- \$ pip install python-openstackclient

#### For authentication:

- Option 1: Download and source openrc.sh
- Option 2: Download clouds.yaml, put it in one of
  - current working directory as clouds.yaml or
  - ullet ~/.config/openstack/clouds.yaml

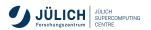

# **Commandline Client**

#### Introduction

- Help system accessible through openstack help [command(s)]
- The --fit-width or environment variable CLIFF\_FIT\_WIDTH=1 helps improve readability by adjusting output width to terminal width
- List and pipe resources
- General resource operations: create, delete, list, show, set, unset, add, remove

```
$ openstack help
$ openstack help server list
$ openstack help server
server add fixed ip
server add floating ip
server add network
...
```

Slide 0

# **Commandline Client**

#### Introduction

- Help system accessible through openstack help [command(s)]
- The --fit-width or environment variable CLIFF\_FIT\_WIDTH=1 helps improve readability by adjusting output width to terminal width
- List and pipe resources
- General resource operations: create, delete, list, show, set, unset, add, remove

```
EXERCISE
```

```
$ openstack help
$ openstack help server list
$ openstack help server
server add fixed ip
server add floating ip
server add network
```

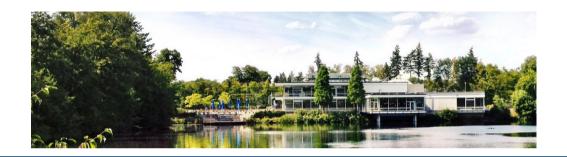

# **Authentication and the JSC infrastructure**

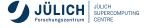

# **Enable HDFCloud in JuDoor**

#### Exercise

- Go to your JuDoor profile page
- At the bottom, you'll find "connected services"
- "Make changes" → enable HDFCloud
- We need your username to add you to the training project

#### Connected Services

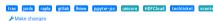

⊀ Back to hagemeier2

# Manage Webservices

#### Services

- ✓ Morenther Ø
- ✓ Distinces
- 05 mm | V
- V trace Politic Bland (80)
- Of area seen. No
- ✓ convetto
- ✓ onthilladi
- ✓ sativities №
- ✓ HDFCloud

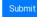

# **Authentication**

#### **JSC Account**

- For login using JSC account, use "Keystone credentials" → "JuDoor"
- Enter username and password as in JuDoor
- Other option: Helmholtz AAI federated login

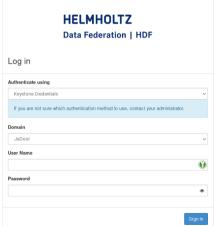

Slide 11

# Download clouds.yaml

#### **Exercise**

- Visit the Horizon dashboard: https://hdf-cloud.fz-juelich.de/
- Download credential files from the web interface
- Go to "API Access"

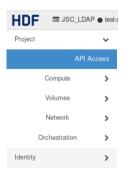

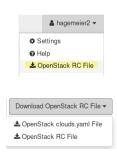

Slide 12

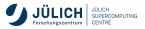

# **Keystone Functions**

#### **Basic Concepts**

### Identity

- Tenant/Project: abstraction to isolate users and resources (VMs, Volumes, etc)
- User : Person or service
- Role: set of rights and privileges allow user to perform operations in a tenant

#### Token

- Randomly generated string used in HTTP headers
- Authenticate and authorize interactions with the various OpenStack APIs

### Policy

- Service based access policies for its resources
- simple rule based mechanism for expressing authorization
- eg. Policy for identity service can be configured in the /etc/keystone/policy.json

### Catalog

 Provides an endpoint registry for various cloud services and used for discovering services' endpoints.

# **Exercise**

#### **Environment setup and authentication**

- Login at https://hdf-cloud.fz-juelich.de/
- 2 Find and download credential files
- 3 Setup a virtual environment and install the OpenStack cli

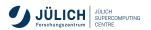

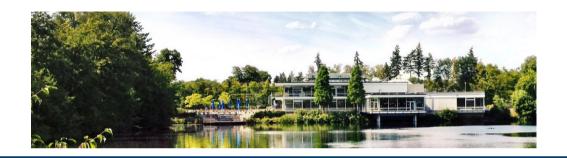

# **Compute (Nova)**

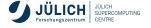

### Nova

#### **Compute service**

- Nova is the OpenStack compute service
- Offers virtual machines (VMs)
- Publicly available or custom images
- Multiple virtualization backends, we use KVM (x86)

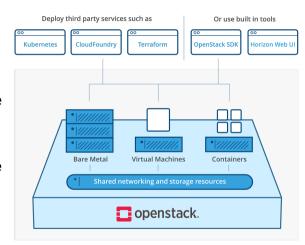

# Nova - server creation

#### **Ingredients**

- image
- flavor
- name
- network
- keypair
- user-data

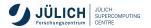

# Nova – image

- Use one of the provided images, which contain the cloud-init packages for ssh key and user injection:
  - CentOS 7
  - Debian 9/10/11
  - Rocky Linux 8
  - SystemRescue 8.05
  - Ubuntu 16.04/18.04/20.04/22.04
- Upload your own image.

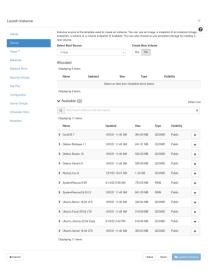

# Nova – flavor

### A flavor comprises

- number of VCPUs,
- amount of RAM,
- root disk size,
- ephemeral disk size,
- swap disk size, and
- RX/TX factor.

All parameters except VCPUs and RAM (and root disk size to some extend) are the same for all favors in our deployment.

2023-06-12

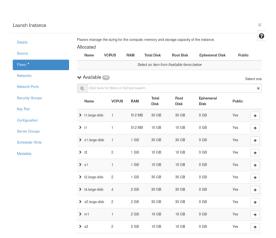

# Nova - flavor

| RAM | VCPUs  | 1   | 2   | 4   | 8   | 16   |
|-----|--------|-----|-----|-----|-----|------|
|     | 0.5 GB | t1  |     |     |     |      |
|     | 1 GB   | s1  | t2  |     |     |      |
|     | 2 GB   | m1  | s2  | t4  |     |      |
|     | 4 GB   | 11  | m2  | s4  | t8  |      |
|     | 8 GB   | xl1 | 12  | m4  | s8  | t16  |
|     | 16 GB  |     | xl2 | 14  | m8  | s16  |
|     | 32 GB  |     |     | xl4 | 18  | m16  |
|     | 64 GB  |     |     |     | xl8 | 116  |
|     | 128 GB |     |     |     |     | xl16 |

Table: OpenStack flavors on the HDF-Cloud

# Nova – flavor

| Parameter      | Value                      |  |  |  |
|----------------|----------------------------|--|--|--|
| root disk      | 10 GB / 30 GB <sup>1</sup> |  |  |  |
| ephemeral disk | 0 GB                       |  |  |  |
| swap disk      | 0 MB                       |  |  |  |
| RX/TX factor   | 1                          |  |  |  |

Table: Fixed parameters for defined flavors

2023-06-12

<sup>&</sup>lt;sup>1</sup>for the #.large-disk flavors

## Nova - Create VM

### Steps when starting from a empty project:

- Create a Security Group
- 2 Create a Network
- 3 Create a Router (not needed on HDF-Cloud, since each project will come with one router)
- Create a Key Pair
- 5 Create one (or more) Instances

# Nova - Create a Key Pair

#### **Add Interface**

- Project  $\rightarrow$  Compute  $\rightarrow$  Key Pairs
- Create Key Pair
- Define a name for the key and select SSH as key type

2023-06-12

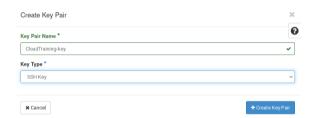

- $\blacksquare \ \mathsf{Project} \to \mathsf{Compute} \to \mathsf{Instances}$
- Launch Instance
- Define a name for the instance

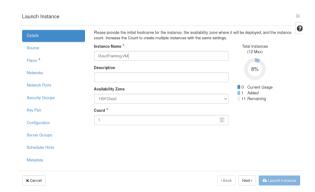

- $\blacksquare \ \mathsf{Project} \to \mathsf{Compute} \to \mathsf{Instances}$
- Launch Instance
- Define a name for the instance

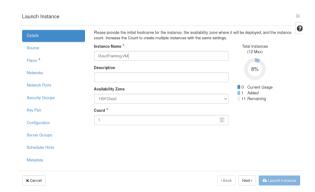

In Source select an image for you instance

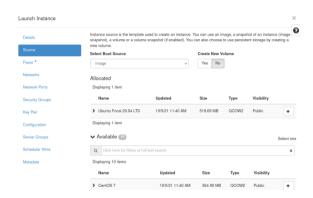

Select a flavor for your instance

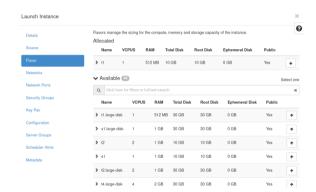

 Select a network, e.g. the one you have created

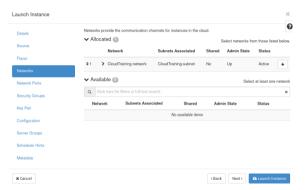

Select a Security Group, e.g. ssh\_external

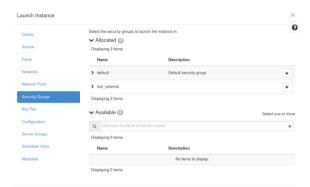

Slide 28

Select a Key Pair

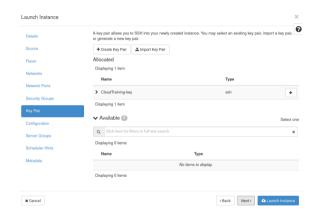

- Adjust the customization Script
- For example you can set a password with cloud-config:

```
#cloud-config
password:

→ CorrectHorseBatteryStaple
chpasswd: { expire: False

→ }
```

cloud-init reference: https://cloudinit.rtfd.io/

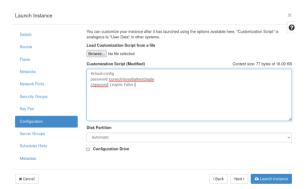

Slide 30

#### **Associate Floating IP**

- lacktriangledown Project ightarrow Compute ightarrow Instances
- For your instance  $\rightarrow$  Actions  $\rightarrow$  Associate Floating IP
- Click on + to allocate a floating IP
- Click on Associate

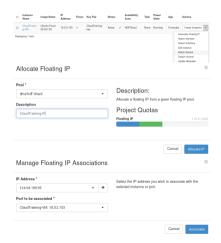

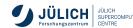

#### Accessing the Instance through the OpenStack dashboard

- $\blacksquare \ \, \mathsf{Project} \to \mathsf{Compute} \to \mathsf{Instances}$
- Select instance → Console
- default user-names depends on your image
  - ubuntu
  - centos
  - rocky

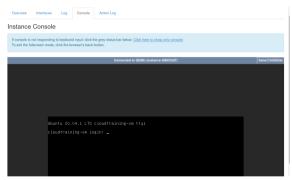

openstack console log show <server-name-or-id> openstack console url show <server-name-or-id>

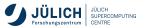

#### Accessing the Instance through SSH

 For ssh you need to use the key pair you have added during the instance creation and the default user name depending on the image you used

```
ssh -i

→ .ssh/CloudTraining-key.pem

→ ubuntu@134.94.199.95
```

```
File Edit View Bookmarks Settings Helr
   lesezam645:-$ ssh -i .ssh/CloudTraining-key.pen ubuntu0134.94.199.95
 come to Ubuntu 28.84.1 ITS (GMI/Linux 5.4.8-45-generic x86.64)
Documentation: https://help.ubuntu.com
Management: https://landscape.canonical.com
System information as of Tue Apr 26 08:57:56 UTC 2022
System load: 8.85
Usage of /: 12.9% of 9.52GB Users logged in:
Hemory usage: 37%
Swan usage: 8%
 undate can be installed immediately
of these updates are security updates
he list of available updates is more than a week old
ast login: Tue Apr 26 88:57:47 2822 from 94.134.196.36
st (ogth: Tue Apr 20 00:57:47 2022 From 94.154.190.50
ee "man sudo root" for details
untuncloudtraining-val-4
() jureca ( .ssh : bash ( (ubuntu) 134.94.199.95 (
```

Slide 33

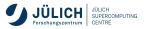

### Nova – Delete an Instance

Steps to delete an instance and optional also the network are:

- Delete the instance
- 2 Release floating IP
- 3 (Delete Subnet)
- 4 (Delete Network)
- (Delete Security Groups)
- 6 (Delete Key Pair)

Please note: there should be one router per project, therefor it is not necessary to remove the router.

Activate the Python venv you created earlier, e.g.:

source openstack/bin/activate

Gather parameters to launch an instance:

openstack flavor list openstack image list openstack security group list openstack keypair list

Configure access and security for instances

Either upload a public key or create a new key pair when specifying the filename for private key to save to:

```
openstack keypair create
[--public-key <file> | --private-key <file>]
[--type <type>] [--user <user>]
[--user-domain <user-domain>]
<name>
```

Create and manage security groups:

```
openstack security group list
openstack security group create [--description <description>] <name>
openstack security group delete <name>
```

#### List security group rules:

```
openstack security group rule list
   [--all-projects]
   [--protocol <protocol>]
   [--ethertype <ethertype>]
   [--ingress | --egress]
   [--long]
   [<group>]
```

2023-06-12

Create and manage security group rules:

```
openstack security group rule create
   [--remote-ip <ip-address> | --remote-group <group>]
   [--dst-port <port-range> | [--icmp-type <icmp-type> [--icmp-code
   [--protocol <protocol>] [--ingress | --egress]
   [--ethertype <ethertype>] [--project <project> [--project-domain
   → opect-domain>]]
   [--description <description>]
  <qroup>
openstack security group rule delete <rule>
```

After you gather required parameters, run the following command to launch an instance. Specify the server name, flavor ID, and image ID:

```
openstack server create
   --image <image> | --volume <volume>) --flavor <flavor>
   --security-group <security-group>] [--key-name <key-name>]
   --property <key=value>] [--file <dest-filename=source-filename>]
   --user-data <user-data>] [--availability-zone <zone-name>]
   --block-device-mapping <dev-name=mapping>]
   --nic <net-id=net-uuid, v4-fixed-ip=ip-addr, v6-fixed-ip=ip-addr,
  → port-id=port-uuid, auto, none>]
   --network <network>] [--port <port>] [--hint <key=value>]
   --config-drive <config-drive-volume>|True| [--min <count>]
   --max <count>] [--wait]
  <server-name>
```

After creating a server you can check the status with

```
openstack server list
  [--ip <ip-address-regex>]  [--ip6 <ip-address-regex>]
  [--name <name-regex>]  [--instance-name <server-name>]
  [--status <status>]  [--flavor <flavor>]
  [--image <image>]  [--host <hostname>]
  [--all-projects]  [--project <project>]
  [--user <user>]  [--long]  [-n]
  [--marker <server>]  [--limit <num-servers>]  [--deleted]
  [--changes-since <changes-since>]
```

#### Create and assign a floating IP using the CLI:

```
openstack floating ip list
openstack floating ip create dmz-hdf-cloud
openstack server add floating ip <server> <ip-address>
openstack server list
```

#### Disassociate and delete floating IP addresses:

```
openstack server remove floating ip <server> <ip-address> openstack floating ip delete <floating-ip>
```

#### Manage instances

Resize instance:

```
openstack server resize [--flavor <flavor> | --confirm | --revert]
[--wait]
<server>
```

Suspend and resume an instance:

```
openstack server suspend <server>
openstack server resume <server>
```

Reboot:

```
openstack server reboot [--hard | --soft] [--wait] <server>
```

#### Delete instance:

openstack server list

openstack server delete <server>

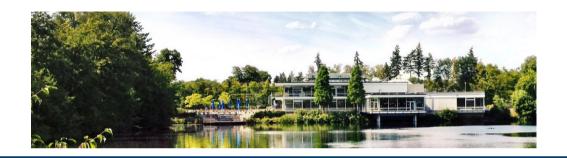

# **Compute (Nova) Exercise**

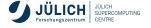

### **Nova Exercise**

#### For this exercise:

- Use the exsisting <u>router</u>, <u>network</u> and <u>security group</u> <u>ssh\_external</u> in the shared project,
- Create your own key following this naming scheme: cloudTraining\_key\_<lastname>
- In case we have more participants than floating IPs, please use the console in the OpenStack dashboard to work on your instance, instead of assigning a floating IP,
- Please release the resources at the end of the exercise.

2023-06-12

If you get stuck or run into problems please do not hesitate and reach out to one of the tutors and ask for help!

### **Nova Exercise**

- 1) Launch an instance using the <u>OpenStack</u> dashboard:
  - t1 flavor
  - Ubuntu Focal 20.04 LTS image

Benchmark your VM with the following command in your shell:

- \$ sudo apt update
- \$ sudo apt install sysbench
- \$ sysbench cpu
- → --cpu-max-prime=20000 run

2) Launch an instance using the OpenStack API:

- t2 flavor
- RockyLinux 8 image

Benchmark your VM with the following command in your shell:

```
$ sudo dnf -y install epel-release
```

- \$ sudo dnf -y update
- \$ sudo dnf install sysbench
- \$ sysbench cpu --threads=2
- $\hookrightarrow$  --cpu-max-prime=20000 run

Delete your instance afterwards.

Delete your instance afterwards.

Compare the events per second you are measuring.

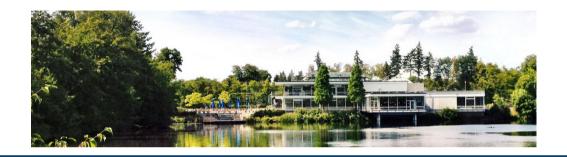

# **Images (Glance)**

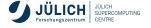

## **Images**

- images are <u>templates</u> from which instance images (aka. VMs) can be created as a working copy
- frequently employ copy-on-write semantics to improve performance and save space
- Glance service provides discovery, registration and retrieval of VM images

## Vanilla images

#### Official sources for common Linux distributions are:

- Ubuntu: https://cloud-images.ubuntu.com/
- CentOS: https://cloud.centos.org/centos/7/images
- Debian: https://cdimage.debian.org/cdimage/openstack and https://cdimage.debian.org/images/cloud/
- Rocky: https://rockylinux.org/alternative-images
- SystemRescueCD: https://www.system-rescue.org/Download/

We already provide these images as public images in HDF Cloud.

### Using the image service

#### **Dashboard**

- you will find the images under
   Project → Compute → Images
- launch VM from image
- create
- search
- modify

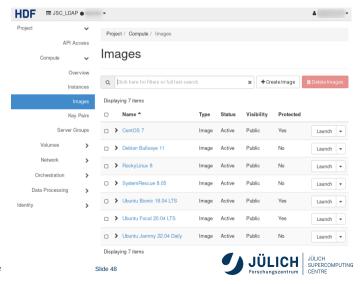

## Visibility

### public

- images visible to all projects, listed in default list
- can be booted by all projects
- can only be created by cloud administrators
- typical for vanilla distribution images as shown on previous slide

#### **private** (default)

only visible, bootable within a single project

#### shared

- image can be shared with other projects explicitly (ACL)
- projects can "accept" or "reject" shared image
- accepted image in default list

#### community

- generally available, but not in default list
- also used for withdrawn or outdated images

# Visibility

| visibility | default image list       | details         | boot            |
|------------|--------------------------|-----------------|-----------------|
| public     | all                      | all             | all             |
| private    | project                  | project         | project         |
| shared     | project, accepted member | project, member | project, member |
| community  | accepted member          | all             | all             |

Details: https://wiki.openstack.org/wiki/Glance-v2-community-image-sharing#Accepting\_a\_.27Community.27\_Image

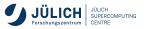

## **Image formats**

#### Disk and containers

#### Disk format

- raw
- vhd
- vhdx
- vmdk
- vdi
- iso
- ploop
- qcow2

aki, ari, ami

Container format

- bare
- ovf
- aki, ari, ami
- ova
- docker
- compressed

Details: https://docs.openstack.org/glance/yoga/user/formats.html

## **Image formats**

#### Disk and containers

#### Disk format

- raw
- vhd
- vhdx
- vmdk
- vdi
- iso
- ploop
- qcow2

aki, ari, ami

Container format

- bare
- ovf
- aki, ari, ami
- ova
- docker
- compressed

Details: https://docs.openstack.org/glance/yoga/user/formats.html

## Image metadata

- architecture='amd64',
- os\_hash\_algo='sha512',
- os\_hash\_value='07c56a879bb0d79522...',
- os\_hidden='False',
- · ..
- owner\_specified.openstack.object='images/Debian 11 Bullseye',
- hw disk bus='virtio',
- hw\_scsi\_model='virtio-scsi'

Generally, useful image properties can be found in the OpenStack documentation: https://docs.openstack.org/glance/latest/admin/useful-image-properties

## Image metadata

- architecture='amd64',
- os\_hash\_algo='sha512',
- os\_hash\_value='07c56a879bb0d79522...',
- os\_hidden='False',
- ..
- owner\_specified.openstack.object='images/Debian 11 Bullseye',
- hw disk bus='virtio',
- hw scsi model='virtio-scsi'

← not a good idea at JSC

Generally, useful image properties can be found in the OpenStack documentation: https://docs.openstack.org/glance/latest/admin/useful-image-properties

### **Image actions**

list

```
$ openstack image list --public
$ openstack image list --community
. . .
$ openstack image list --property os_distro=ubuntu
 ID
                        Name
  Status I

→ | active |

→ | active |

. . .
```

### **Image actions**

create

## **Image actions**

create

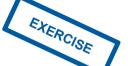

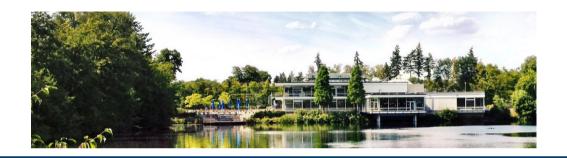

# **Network (Neutron)**

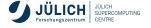

## **Networking**

#### **Specifics at JSC**

- public network dmz-hdf-cloud
  - IPv4 addresses via floating IPs
  - subnet 134.94.199.0/24
  - each virtual router consumes an address
- project network internal
  - user defined, local IPv4 addresses
  - subnets must not overlap with public subnets

- router provides NATing functionality through masquerading or SNAT/DNAT
- think in terms of your network at home
- DATA storage network xcst
  - shared network controlled by Cloud administrators
  - direct connection to VM, will appear as additional network device
  - subnet 192.168.74.0/23

## **Networking**

#### **Specifics at JSC**

- floating IPs realized in router as DNAT/SNAT
- VMs without floating IPs not accessible from the outside and SNATed in outbound connections
- all new projects will be equipped with a router and internal network, such that you can immediately start working. JSC's DNS servers will be configured in the internal network

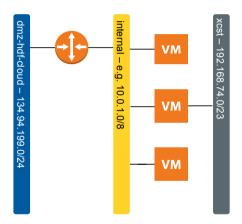

### **Network creation**

#### **Network**

- Project → Network → Networks
- Set a name for the network, Admin status and Create subnet should both be "enabled".

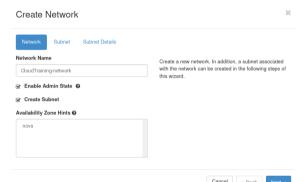

- \$ openstack network create test-net
- \$ openstack network delete test-net

### **Network creation**

#### Subnet

- Set a name for the subnet
- The network address should be a private network range, such as 192.168.42.0/16 or 10.0.0.0/8. This range is only available within your network and by the connected router (see next section)

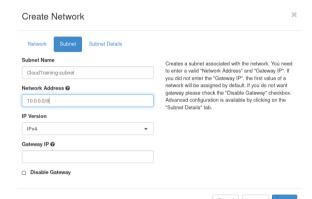

### **Network creation**

#### **Subnet Details**

- In the subnet details, it is important to set the following three DNS servers:
  - **134.94.32.3**
  - **134.94.32.4**
  - **134.94.32.5**
- Add nameservers

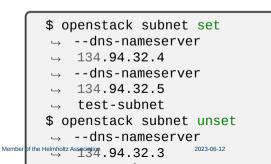

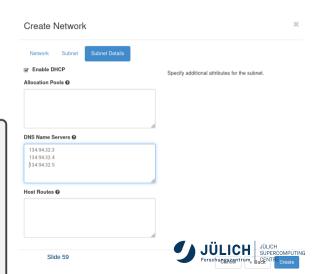

### **Router creation**

#### **Basic settings**

- Project → Network → Routers
- Define a Name for the router, Admin status "enabled", and an External network, which for the HDF cloud will be "dmz-hdf-cloud".

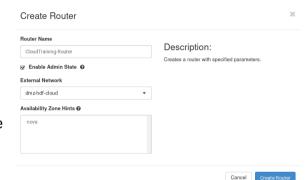

\$ openstack router create --external-gateway dmz-hdf-cloud

 test-router

### **Router creation**

#### Connection to subnet

- In Project  $\rightarrow$  Network  $\rightarrow$  Routers, select the router
- Interfaces → Add interface
- Add an interface in your internal network.

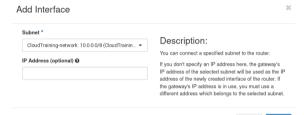

\$ openstack router add subnet test-router test-subnet

## **Ports**

- links between networks and VMs (or other parts of the infrastructure) are created by ports
- typically created automatically in the general case
- additional ports can be created an added to VMs in two ways

```
$ openstack server add fixed ip <server> <network>
```

- \$ openstack port create --network <network> [<port-name>]
- \$ openstack server add port <server> <port-name-or-id>
- useful for specific scenarios like participation in multiple networks or for specific ports w/o port security

## Networking

#### **Security Groups and perimeter firewall**

- Security Groups provide a way to define sets of firewall rules based on
  - source and target IPs
  - source security group (other VMs)
  - protocol and port
  - assigned to VMs
- they are assigned to compute instances
- perimeter firewall allows
  - HTTP, HTTPS
  - SSH
  - **7000 7020**
  - MySQL and PostgreSQL from HPC systems

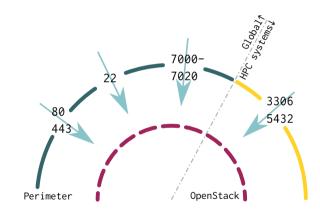

## **Security Groups**

- Project → Network → Security groups
- Create a security group, e.g. ssh\_external
- On Manage rules select a predefined rule, e.g. SSH
- Adjust CIDR: 0.0.0.0/0 for access from anywhere, or 134.94.0.0/16 from the FZJ network.

```
$ openstack security group create

→ ssh_internal
$ openstack security group rule

→ create --remote-ip 134.94.0.0/16

→ --dst-port 22 --protocol tcp

→ ssh_internal
```

■ Further information: https://docs.openstack.org/nova/latest/ Member addinin/Security-groups.fhtml

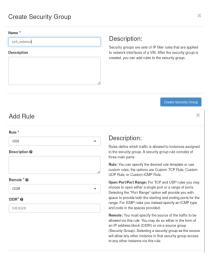

## Networking

#### **SSH** forwarding using ProxyJump

- public IPs must be used sparingly
- whenever possible, use one publicly available VM as gateway into your internal network
- please do not attempt this forwarding magic yourself
- from the SSH man page
- can be concatenated (comma separated)

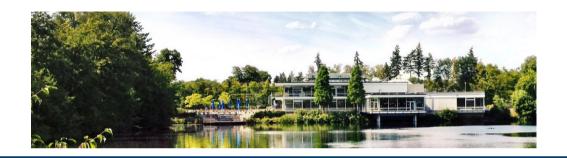

# **Cinder (volume)**

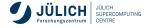

## **Cinder - Introduction**

- Block storage service for OpenStack.
- Provides software defined block storage via abstraction and automation on top of various backend storage devices (NFS at Juelich)
- Provisions and manages block devices known as Cinder volumes.
- Volumes lifecycle is independent of VMs.
- Volume types:
  - a group of volume policies: provision type, compression etc.
  - we are offering
    - DEFAULT
    - nfs-100
    - nfs

- Operations:
  - Create/Delete Volumes
  - Use volume with VM
  - Create/Delete Snapshot from Volumes
  - Create Volume from Snapshot
  - Extend Volume

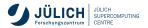

### **Cinder - Dashboard**

- You will find the volumes under
   Project → Volumes → volumes
- Create Volumes
- Search
- Delete Volumes
- Volume Actions (Edit Volume)

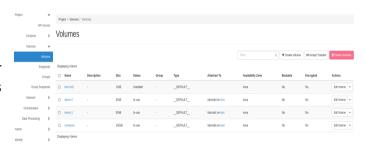

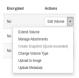

Slide 67

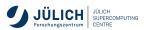

### **Cinder - Volume Creation**

- Volume creation fields:
  - Volume Name
  - Description : short description about volume
  - Volume source:
    - Empty source
    - Snapshot
    - Image
    - Volume
  - Type : volume type
  - Size : 1-max (project quota)
  - Availibity Zone: Nova (default)

2023-06-12

Groups

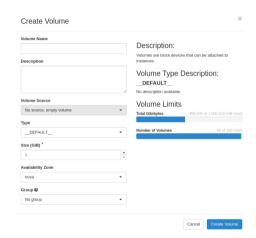

### Cinder - Attach volume to a VM

■ Project → Compute → Instances → Choose VM (Action) → Attach Volume

Select your volume to attach

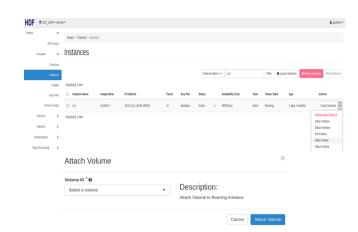

Slide 60

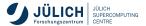

# **Cinder - Mounting volume device in VM (1/2)**

SSH/login to your VM

Check volume/block device is attached to the VM

```
      ubuntu@ubuntu-exp:~$ lsblk

      NAME
      MAJ:MIN RM
      SIZE RO TYPE MOUNTPOINT

      vda
      253:0
      0
      10G 0 disk

      |-vda1
      253:1
      0
      10G 0 part /

      vdb
      253:16
      0
      5G 0 disk
```

### Create partition of the disk

```
sudo parted --script /dev/vdb mklabel gpt
sudo parted --script /dev/vdb mkpart primary 1 100%
sudo parted --script /dev/vdb set 1 lvm on
```

Slide 70

# Cinder - Mounting volume device in VM (2/2)

Format the partition with preferred filesystem

```
sudo mkfs.ext4 /dev/vdb1
```

Mount the file system

```
sudo mkdir -p /mnt/vol-attach
sudo echo "/dev/vdb1 /mnt/vol-attach ext4 defaults 0 0"|sudo tee -a
  /etc/fstab
sudo mount -a
```

```
Verify
```

```
ubuntu@ubuntu-exp:~$ df -h
Filesystem
         Size Used Avail Use% Mounted on
/dev/vdb1
            5.0G 33M 5.0G 1% /mnt/vol-attac
```

## **Cinder - Creating Snapshots from Volume**

- Select Create Snapshot action of the target volume.
- Provide a Snapshot name for the snapshot and click Create Volume Snapshot.

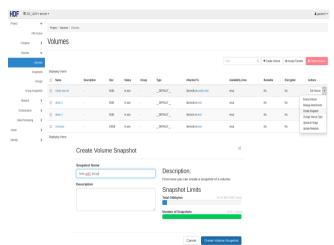

Slide 72

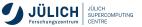

## **Cinder - Creating Volume from Snapshots**

- You will find the snapshots under Project → Compute → Volumes → snapshots
- Select the Create Volume action of the target snapshot.
- Provide a volume name for the volume and click Create
   Volume.

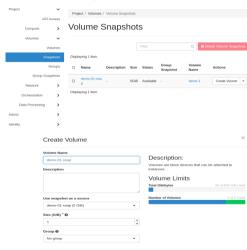

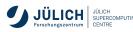

### **Cinder - Resize Volume**

- Detach Volume from the VM
- From volume action drop down menu choose Extend Volume
- New Size = current Size + extra size

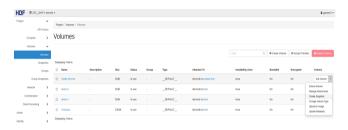

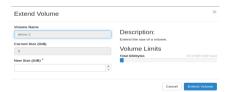

## **Cinder - Using the CLI**

#### Create Volume

```
openstack volume create --size size <VOLUME NAME>
openstack volume list
openstack volume show <VOLUME>
```

#### Delete Volume

```
openstack volume delete <VOLUME>
```

### Attach your volume to a server

openstack server add volume <VM> <VOLUME>

2023-06-12

## **Cinder - Using the CLI**

Create Snapshot from the volume

```
openstack volume snapshot create --volume <VOLUME> --description

→ <description> <SNAPSHOT NAME>
openstack volume snapshot list
openstack volume snapshot show <SNAPSHOT>
```

### **Delete Snapshot**

```
openstack volume snapshot delete <SNAPSHOT>
```

#### Resize a volume

```
openstack server remove volume <VM> <VOLUME>
openstack volume set <VOLUME> --size <SIZE>
```

Reference: https://docs.openstack.org/python-openstaces.pup.chmgszentrum

## **Cinder Exercise**

If you get stuck or run into problems please do not hesitate and reach out to one of the tutors and ask for help!

- 1. Create a Volume of size 2G
  - Find out volume-ID and list other metadata
- 2. Attach Volume to your Virtual Machine (VM)
  - Use previously created VM or create a new VM
- 3. Partition and mount attached volume and mount it at /mnt/
  - Create partition in the volume and format the partition with ext4 filesystem
  - Create new directory /mnt/vol-attach in the VM
  - Mount newly created filesystem at /mnt/vol-attach

## **Cinder Exercise**

4. Install fio (flexible I/O tester) tool.

```
sudo apt install fio or sudo yum install fio
```

5. Fill 1G volume space and also perform I/O performance test

```
cd /mnt/vol-attach
sudo fio --name=randomwrite --ioengine=libaio --iodepth=1

→ --rw=randwrite --bs=4k --direct=0 --size=1G --numjobs=1

→ --runtime=30 --group_reporting
```

6. Check usage of the filesystem

```
df -h
```